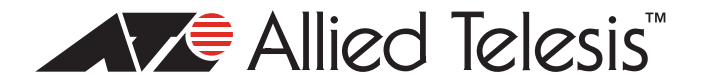

**4**

# **AlliedWare Plus™ Version 2.1.2 AT-9000 Layer 2-4 Gigabit Ethernet EcoSwitches Software Release Notes**

Please read this document before you begin to use the management software. The document has the following sections:

- ["Supported Platforms" on page 1](#page-0-0)
- ["What's New in Version 2.1.2" on page 2](#page-1-1)
- □ ["Introduction to Upgrading the Switch" on page 2](#page-1-0)
- □ "Upgrading the AT-9000 Switch to AlliedWare Plus Version 2.1.2 from Version 2.1.1" on [page 3](#page-2-0)
- **T** ["Troubleshooting the Upgrade Procedure" on page 6](#page-5-1)
- ["Operational Notes" on page 6](#page-5-0)
- □ ["Resolved Issues" on page 7](#page-6-0)
- □ ["Known Issues" on page 8](#page-7-0)
- □ ["Changes to the AlliedWare Plus Command Line User's Guide" on page 9](#page-8-0)
- □ ["Contacting Allied Telesis" on page 12](#page-11-0)

#### **Caution:**

The software described in this document contains certain cryptographic functionality and its export is restricted by U.S. law. As of this writing, it has been submitted for review as a "retail encryption item" in accordance with the Export Administration Regulations, 15 C.F.R. Part 730- 772, promulgated by the U.S. Department of Commerce, and conditionally may be exported in accordance with the pertinent terms of License Exception ENC (described in 15 C.F.R. Part 740.17). In no case may it be exported to Cuba, Iran, Iraq, Libya, North Korea, Sudan, or Syria. If you wish to transfer this software outside the United States or Canada, please contact your local Allied Telesis sales representative for current information on this product's export status.

#### <span id="page-0-0"></span>**Supported Platforms**

Version 2.1.2 of the AlliedWare Plus™ Management Software is supported on these switches:

- AT-9000/28
- AT-9000/28SP
- AT-9000/52

This version supports the following SFP modules:

□ AT-SPTX (Supported only at a speed of 1G.)

- AT-SPEX
- AT-SPSX
- D AT-SPFX/2
- D AT-SPFX/15
- $\Box$ AT-SPLX10
- D AT-SPLX40
- D AT-SPZX/80
- AT-SPBD10-13
- $\Box$  AT-SPBD10-14
- AT-SPFXBD-LC-13
- AT-SPFXBD-LC-15

# <span id="page-1-1"></span>**What's New in Version 2.1.2**

- $\Box$  The new VLAN stacking feature allows metro Ethernet networks to tag packets with unique 802.1Q headers to create encapsulated connections through the core, for multiple customer edge VLANs.
- $\Box$  The web browser interface has been significantly enhanced to allow for more system monitoring and control.
- The command line interface has been enhanced to conform to the Allied Telesis CLI standard.
- □ The BANNER EXEC, BANNER MOTD, and BANNER LOGIN commands now support messages with carriage returns.
- $\Box$  You may now use the Telnet client from local and Telnet management sessions, whereas before you could only use it from local management sessions.
- $\Box$  The switch now supports digital diagnostic monitoring (DDM) for those SFP modules that support it. The messages are entered in the event log.
- $\Box$  Port descriptions now support up to 80 characters.

# <span id="page-1-0"></span>**Introduction to Upgrading the Switch**

You should determine the current version of the management software on the switch before updating it. The current management software will determine the appropriate upgrade process:

- If the switch has the AT-S100 Management Software, refer to the *AlliedWare Plus Version 2.1.1 Software Release Notes* for the upgrade instructions. You may update the unit directly to AlliedWare Plus version 2.1.2 from the AT-S100 Management Software, and skip AlliedWare Plus version 2.1.1.
- $\Box$  If the switch already has AlliedWare Plus, you may upgrade it to version 2.1.2 using either the command line interface or web browser interface. These software release notes contain the procedure for updating the management software using the command line interface. If you want to use the web browser interface, refer to the *AlliedWare Plus Web Browser User's Guide*.

# <span id="page-2-0"></span>**Upgrading the AT-9000 Switch to AlliedWare Plus Version 2.1.2 from Version 2.1.1**

This section contains the procedure for upgrading the switch from AlliedWare Plus Version 2.1.1 to version 2.1.2, from the command line. Here are the upgrade requirements:

- $\Box$  There must be a TFTP server on your network.
- The switch must be assigned an IP address. For instructions, refer to the *AT-9000 AlliedWare Plus User's Guide*.

#### **Caution:**

The upgrade process is disruptive to network operations because it resets the switch. The switch does not forward network traffic during the reset.

There are three phases to upgrading the switch:

- ["Phase 1. Uploading the Active Boot Configuration File to Your TFTP Server" on page 3](#page-2-1)
- ["Phase 2: Downloading the New AlliedWare Plus Version 2.1.2 Management Software" on](#page-3-0)  [page 4](#page-3-0)
- ["Phase 3: Updating the Commands" on page 4](#page-3-1)

#### <span id="page-2-1"></span>**Phase 1. Uploading the Active Boot Configuration File to Your TFTP Server**

Allied Telesis recommends uploading the active boot configuration file from the switch to your TFTP server before updating the management software on the switch. You'll use the file in phase 3 to check for v2.1.1 commands that are not compatible with v2.1.2. To upload the active boot configuration file:

- 1. Start the TFTP server on your network.
- 1. Start a local or remote management session on the switch.
- 2. When prompted, enter a username and password. The defaults are "manager" for the username and "friend" for the password.
- 3. Move to the Privileged Exec mode and enter the SHOW BOOT command to display the name of the active boot configuration file:

awplus# show boot

Here is an example of the information.

Current software : v2.1.1 Current boot image : v2.1.1 Backup boot image : Not set Default boot config: /cfg/boot.cfg Current boot config: /cfg/sw2bldg2.cfg (file exists)

The name of the active boot configuration file is displayed in the "Current boot config" line.

4. Use the COPY command to upload the boot configuration file from the switch to the TFTP server. Here is the format of the command:

copy flash tftp *ipaddress filename*.cfg

The IPADDRESS parameter is the IP address of the TFTP server. The FILENAME parameter is the name of the boot configuration file you want to upload from the switch to TFTP server. The filename extension must be ".cfg" for boot configuration files. The filename cannot contain spaces.

This example of the command uploads the boot configuration file "sw2bldg2.cfg to a TFTP server that has the IP address 149.182.34.15:

```
awplus# copy flash tftp 149.182.34.15 sw2bldg2.cfg
```
5. Go to Phase 2.

# <span id="page-3-0"></span>**Phase 2: Downloading the New AlliedWare Plus Version 2.1.2 Management Software**

To upgrade the switch to AlliedWare Plus Version 2.1.2 from AlliedWare Plus Version 2.1.1:

- 1. Store the AlliedWare Plus Version 2.1.2 Management Software on the TFTP server on your network.
- 2. If you have not already started the TFTP server, start it now.
- 3. If you have not already started a local or remote management session on the switch, start a session now.
- 4. Use the ENABLE command to move to the Privileged Executive mode.

```
awplus> enable
awplus#
```
5. Use the COPY command to download the AlliedWare Plus Version 2.1.2 Management Software from the TFTP server to the switch. Here is the format of the command:

```
copy tftp flash ipaddress filename
```
The IPADDRESS parameter specifies the IP address of the TFTP server on your network. The FILENAME parameter specifies the filename of the AlliedWare Plus Version 2.1.2 Management Software stored on the TFTP server. The extension must include the ".img" extension. The name cannot contain spaces or special characters.

In this example, the IP address of the TFTP server is 149.157.18.78 and the name of the management software file is "ats-9000-2.1.2.img:"

awplus# copy tftp flash 149.157.18.78 ats-9000-2.1.2.img

After receiving the file from the TFTP server, the switch writes it to flash memory and resets. The entire process takes several minutes. The switch is running the new software after it completes the reset.

- 6. Establish a new management session with the switch.
- 7. Enter the Privileged Exec mode and enter the WRITE command to same the configuration. awplus> enable awplus# write

8. Go to Phase 3.

# <span id="page-3-1"></span>**Phase 3: Updating the Commands**

A few commands have changed from v2.1.1 to v2.1.2. If the switch encountered any of these commands in its boot configuration file when it reset, it skipped over them to remove them from its running configuration. To complete the upgrade procedure, you should print out the boot configuration file you uploaded to your TFTP server in Phase 1, and examine it for any of the modified commands. The modified commands are described here:

 BANNER EXEC and BANNER MOTD Commands - The formats of these commands, which are used to create the User Exec and Privileged Exec modes banner and message-of-theday banner, have changed in v2.1.2. Where before a command and its banner message were included on the same line, they are now entered separately. The new formats are:

banner exec banner motd

PN 613-001447 Rev A 613-001447 Rev A 613-001447 Rev A 613-001447 Rev A 613-001447 Rev A 613-001447 Rev A 613-0

After you enter a banner command, the prompt "Type CTRL/D to finish" is displayed on your screen, at which point you may enter a banner message of up to 50 characters for the User Exec and Privilege Exec modes banner and 100 characters for the message-of-the-day banner. Spaces and special characters are allowed. When you are finished entering a message, hold down the CTRL key and type D to return to the command prompt in the Global Configuration mode. To test the banner for the User Exec and Privilege Exec modes, return to the Privileged Exec mode and issue the CLEAR SCREEN command. To test the message-of-the-day banner, log out and log in again.

This example creates the User Exec and Privilege Exec modes banner "Engineering Switch Building 12:"

awplus> enable awplus# configure terminal awplus(config)# banner exec Type CNTL/D to finish Engineering Switch Building 12 awplus(config)#

This example creates the message-of-the-day banner "Updated November 12, 2010:"

awplus> enable awplus# configure terminal awplus(config)# banner motd Type CNTL/D to finish Updated November 12, 2010 awplus(config)#

- □ LOG BUFFERED Command The function and format of the LOG BUFFERED command has not changed, but the FAN CTRL option is no longer supported. If the command and option are in the backup boot configuration file, reenter the command on the switch, omitting the option.
- $\Box$  FILTERING Command This command, which In v2.1.1 allowed you to block ingress broadcast, multicast, or unknown unicast packets on ports, is not supported in version 2.1.2. There is no equivalent v2.1.2 command.
- CLOCK TIMEZONE Command If the switch is using an SNTP or NTP server as the source of its date and time, you have to reenter the CLOCK TIMEZONE command because its format has changed. You may now specify both hours and minutes to identify the difference between local time and UTC, whereas before the command only accepted hours. The new format of the command is:

clock timezone +hh:mm|-hh:mm

HH are hours in the range of -12 to +12 and MM are minutes in the range of 00 to 60. The offset must include a plus or minus sign. You must include both the hours and minutes, and both values must have two digits. The example sets the UTC offset to +2 hours:

```
awplus> enable
awplus# configure terminal
awplus(config)# clock timezone +02:00
The example sets the UTC offset to -8 hours, 15 minutes:
awplus> enable
awplus# configure terminal
awplus(config)# clock timezone -08:15
```
- $\Box$  SET SFLOW COLLECTOR IP Command In v2.1.1 this command in the Port Interface mode was used to identify the sFlow collector that was to be the recipient of packet data from a port. This command is not supported in v2.1.2 because you may specify only one sFlow collector for the switch. The collector is identified with the SFLOW COLLECTOR IP command in the Global Configuration mode.
- $\Box$  IP ACCESS-GROUP command The function of this command, which is used to assign access control lists (ACLs) to ports, has not changed in v2.1.2, but the IP keyword has been removed, shortening the command to just ACCESS-GROUP. To reapply the ACLs to the ports, it will be necessary to reenter the command in the Port Interface modes of the appropriate ports. To do this, examine the backup configuration file for any IP ACCESS-GROUP commands and then reenter the same commands, but without the IP keyword, in the Port Interface modes of the affected ports.

## <span id="page-5-1"></span>**Troubleshooting the Upgrade Procedure**

If you have a problem downloading the management software to the switch from your TFTP server, here are a few suggestion on how to resolve it:

- $\Box$  Check that the TFTP server on your network is active.
- □ Use the SHOW IP INTERFACE command in the User Exec or Privileged Exec mode to verify that the switch has an IP address.
- $\Box$  Use the PING command in the Privileged Exec mode to check for an active link between the switch and your TFTP server.
- $\Box$  Verify that you entered the COPY command correctly. Be sure to include the ".img" extension in the filenames of the management software file.
- $\Box$  If you are using a TFTP server that is case sensitive, be sure to use upper and lowercase characters when specifying filenames in the commands.
- $\Box$  Check that the management software file is stored in the correct directory on the TFTP server.

#### <span id="page-5-0"></span>**Operational Notes**

 $\Box$  The speed of the AT-SPFX/2 and AT-SPFX/15 modules has to be manually set to 100Mbps with the SPEED command. This example of the command configures the speed of the AT-SPFX/2 or AT-SPFX/15 module in slot 1 of an AT-9000/28SP Switch:

```
awplus> enable
awplus# configure terminal
awplus(config)# interface port1.0.1
awplus(config-if)# speed 100
```
- $\Box$  The assignment of an IPv6 management address to the switch must be performed manually using the IPV6 IPADDRESS command, because the switch cannot obtain an IPv6 address with stateless autoconfiguration or from a DHCP6 server.
- $\Box$  You cannot use the web browser interface to configure these features:
	- Access control lists
	- Enhanced stacking
	- Quality of Service
	- SNMP
	- Voice VLANs

— VLAN stacking

Use the command line interface to configure these features.

- $\Box$  The web browser interface has been tested and found to be compatible with the following web browsers:
	- Microsoft Internet Explorer 7 and 8
	- Mozilla Firefox 3.6.3
	- Apple Safari 4.0.5

#### **Note:**

If you are using Explorer 8 web browser and the pull-down menus in the switch's web browser interface do not work, open the Internet Options window in the web browser, select the Security tab, and set the custom settings to medium-high. Then refresh your page.

- $\Box$  You cannot change the configuration of a port, such as its VLAN assignment, after it is added to a static or an LACP trunk. The configuration of a port must be set before it is added to a trunk.
- You can create up to 4096 VLANs on the switch, but only 255 VLANs can be active at a time.
- Changing the SNMPv3 engineID value is not recommended because the SNMP server on the switch may fail to operate properly.

#### <span id="page-6-0"></span>**Resolved Issues**

The following issues were resolved in this release.

- SNMP server: The SNMP server stopped working during SNMP walks. (8222)
- SNMP server: The SNMP server stopped working if you activated the HTTP or HTTPS server and reset the switch. (8148)
- SNMP and Telnet servers: A memory leak problem in the SNMP and Telnet servers caused the switch to reset after forty management sessions. (8318)
- SNMP server: Access control lists created with SNMP were deleted by the switch. (8651)
- SNMP server: The switch displayed debug messages during local management sessions if there was also an active SNMP session. (8646)
- □ SNMP server: The switch periodically displayed an IPC\_TIMEOUT\_ERROR message when it was managed with SNMP. (8201)
- SNMP traps: The switch sent SNMP traps even when they were disabled. (8650)
- Port configuration: The SHOW INTERFACE command displayed negative numbers. (8263)
- SNTP client: The CLOCK TIMEZONE command did not accept minutes in its format. (8145)
- SNTP client: The SHOW NTP ASSOCIATIONS command did not display the UTC offset correctly. (8196)
- SNTP client: System time drifted forward if it was set by an NTP or SNTP server. (8612)
- SNTP client: The NTP client did not synchronize properly with the Microsoft Windows XP Time server. (8626)
- $\Box$  SNTP client: The client periodically caused the switch to stop forwarding network traffic. (8637)
- □ Port-based and tagged VLANs: You could not change a port from the trunk mode to the access mode. (8319)
- IGMP snooping: The switch did not properly register IGMP queries and reports. (8301)
- $\Box$  sFlow client: The switch stopped forwarding traffic if the sFlow client was active on more than twelve ports. (8236)
- STP and enhanced stacking: The switch stopped forwarding traffic if both STP and enhanced stacking were activated. (8246)
- $\Box$  STP: The switch would reset if the spanning tree protocol detected a loop in the network topology. (8094)
- STP: The spanning tree protocol stopped sending BPDUs when the SNTP client synchronized system time with an NTP or SNTP server. (8605)
- STP: The spanning tree SHOW commands did not display the settings for BPDU guard, root guard, portfast and other parameters. (8639)
- RADIUS client: The RADIUS acronym was misspelled in the web browser interface. (8625)
- GVRP: Dynamic GVRP VLANs were saved as static VLANs in the active boot configuration file. They are now relearned when the unit is reset. (8321)
- ACLs: The copy-to-mirror option did not work. (8675)
- $\Box$  LACP: The switch disabled the remaining ports of an eight port LACP trunk if the connections were lost on four of the ports. (8599)
- LACP: LACP trunks caused the switch to display a "Kernel paging request" error message and to reset. (8618)
- $\Box$  LACP: The switch would reset if a port in an LACP trunk that had 20 or more ports lost its connection.(8638)
- $\Box$  LACP: There was a delay in the resumption of traffic on LACP connections that changed link states. (8619)
- LACP: Fluctuating connections in LACP trunks resulted in IPC errors. (8622)
- □ Telnet server: You could not overwrite existing encryption keys from a Telnet management session. (8616)
- SSH server: You could start a remote SSH management session without having to enter a username. (8712)
- SSH server: The switch did not properly timeout inactive remote SSH management sessions.

#### <span id="page-7-0"></span>**Known Issues**

There are no known issues in this release.

# <span id="page-8-0"></span>**Changes to the AlliedWare Plus Command Line User's Guide**

Here are the main changes to the *AlliedWare Plus Command Line User's Guide* for version 2.1.2.

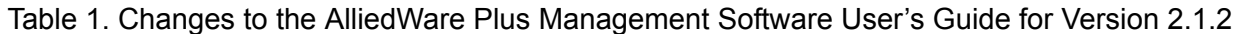

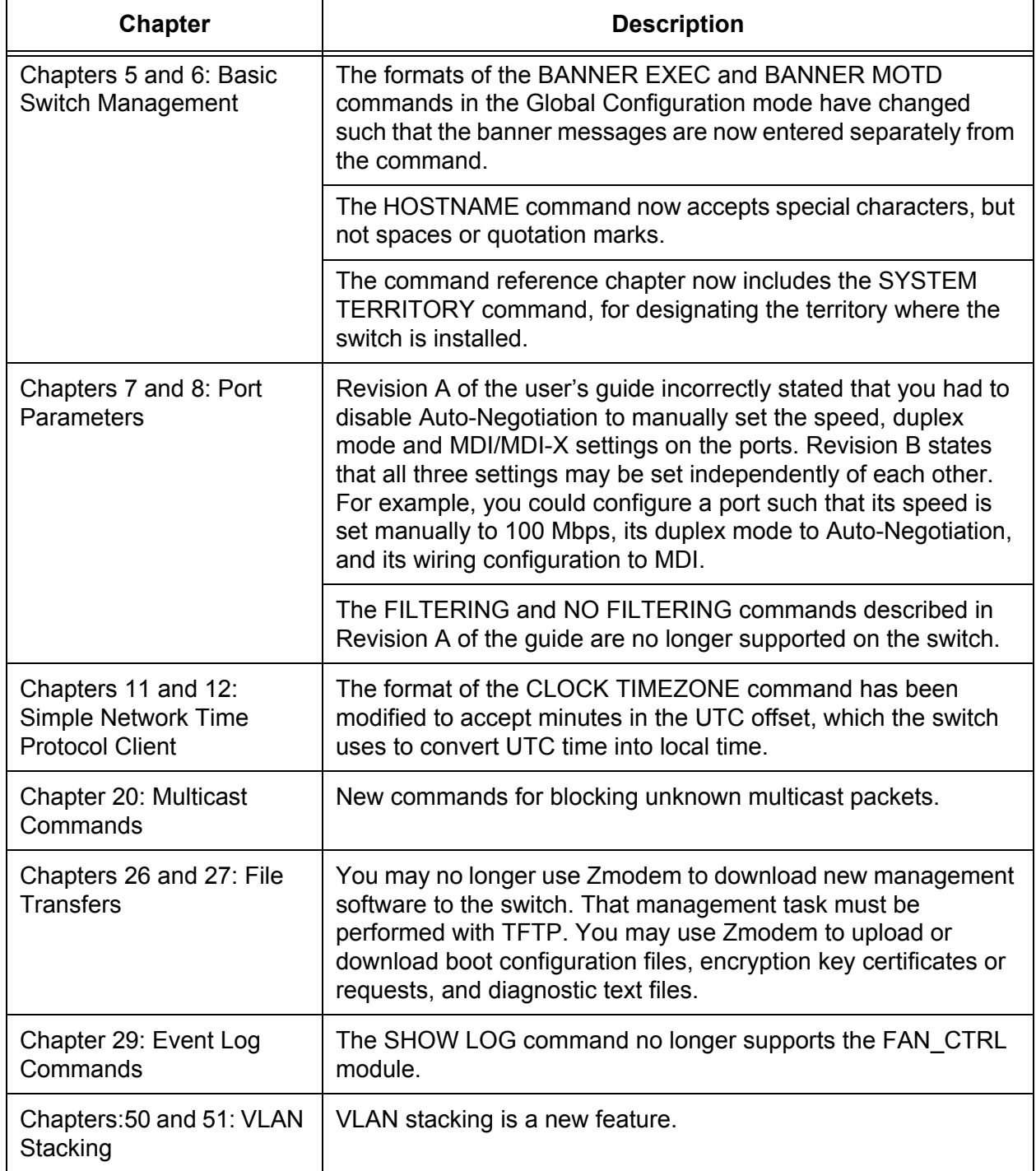

Table 1. Changes to the AlliedWare Plus Management Software User's Guide for Version 2.1.2

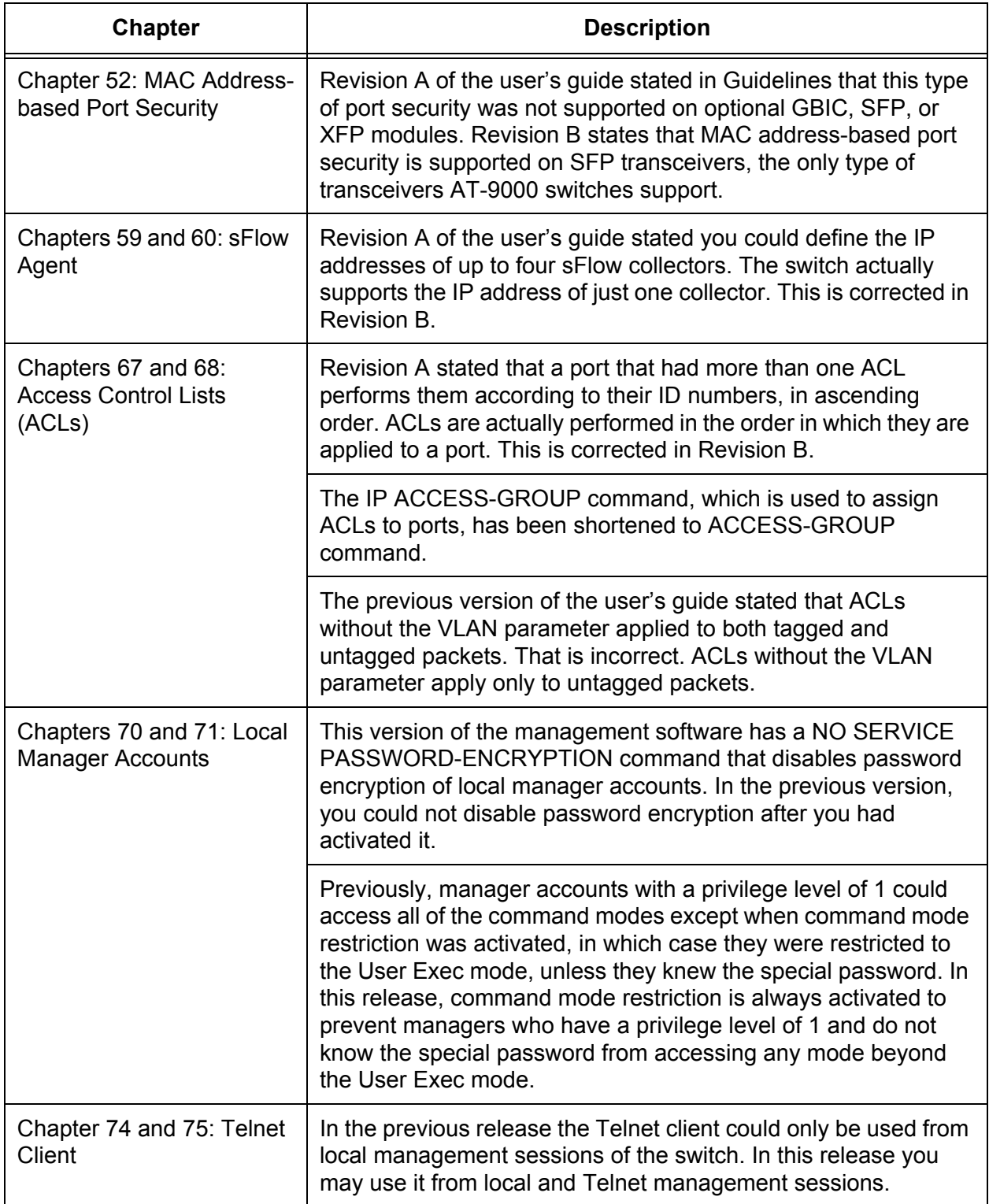

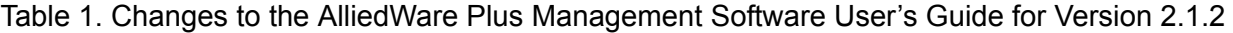

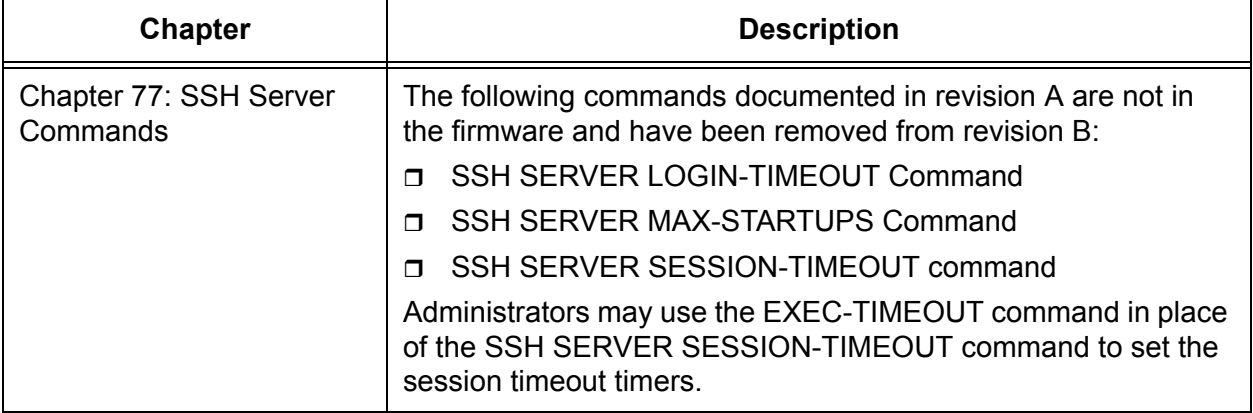

# <span id="page-11-0"></span>**Contacting Allied Telesis**

This section provides Allied Telesis contact information for technical support as well as sales or corporate information.

## **Online Support**

You can request technical support online by accessing the Allied Telesis Knowledge Base: **[www.alliedtelesis.com/support/kb.aspx](http://kb.alliedtelesyn.com)**. You can use the Knowledge Base to submit questions to our technical support staff and review answers to previously asked questions.

#### **Email and Telephone Support**

For Technical Support via email or telephone, refer to the Support & Services section of the Allied Telesis web site: **www.alliedtelesis.com**. Select your country from the list displayed on the website. then select the appropriate menu tab.

#### **Warranty**

For hardware warranty information, refer to the Allied Telesis web site: **www.alliedtelesis.com/ support/warranty**.

#### **Returning Products**

Products for return or repair must first be assigned a return materials authorization (RMA) number. A product sent to Allied Telesis without an RMA number will be returned to the sender at the sender's expense. For instructions on how to obtain an RMA number, go to our web site at **www.alliedtelesis.com** and then select Support and Replacement Services.

#### **Sales or Corporate Information**

You can contact Allied Telesis for sales or corporate information through our web site: **www.alliedtelesis.com**.

#### **Management Software Updates**

New releases of management software for our managed products are available on our Allied Telesis web site at **http://www.alliedtelesis.com/support/software**.

Copyright © 2010 Allied Telesis, Inc.

All rights reserved. No part of this publication may be reproduced without prior written permission from Allied Telesis, Inc.

Allied Telesis and AlliedWare Plus are trademarks of Allied Telesis, Inc. All other product names, company names, logos or other designations mentioned herein are trademarks or registered trademarks of their respective owners. Allied Telesis, Inc. reserves the right to make changes in specifications and other information contained in this document without prior written notice. The information provided herein is subject to change without notice.

Free Manuals Download Website [http://myh66.com](http://myh66.com/) [http://usermanuals.us](http://usermanuals.us/) [http://www.somanuals.com](http://www.somanuals.com/) [http://www.4manuals.cc](http://www.4manuals.cc/) [http://www.manual-lib.com](http://www.manual-lib.com/) [http://www.404manual.com](http://www.404manual.com/) [http://www.luxmanual.com](http://www.luxmanual.com/) [http://aubethermostatmanual.com](http://aubethermostatmanual.com/) Golf course search by state [http://golfingnear.com](http://www.golfingnear.com/)

Email search by domain

[http://emailbydomain.com](http://emailbydomain.com/) Auto manuals search

[http://auto.somanuals.com](http://auto.somanuals.com/) TV manuals search

[http://tv.somanuals.com](http://tv.somanuals.com/)